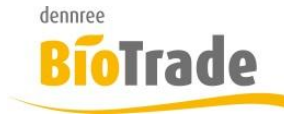

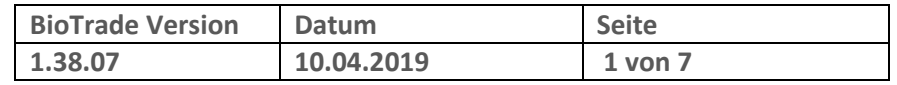

Sehr geehrte Damen und Herren,

nachfolgend erhalten Sie Informationen zur neuen Version 1.38.07 von BioTrade.

Mit jeder neuen Version von BioTrade erhalten Sie eine Information zu den Änderungen und neuen Funktionalitäten. Die hier dargestellten Inhalte fließen zeitgleich in das BioTrade Handbuch ein.

Beides (diese Informationen und das aktuelle Handbuch) finden Sie jederzeit im internen Bereich unserer Website [www.bio-trade.de](http://www.bio-trade.de/)

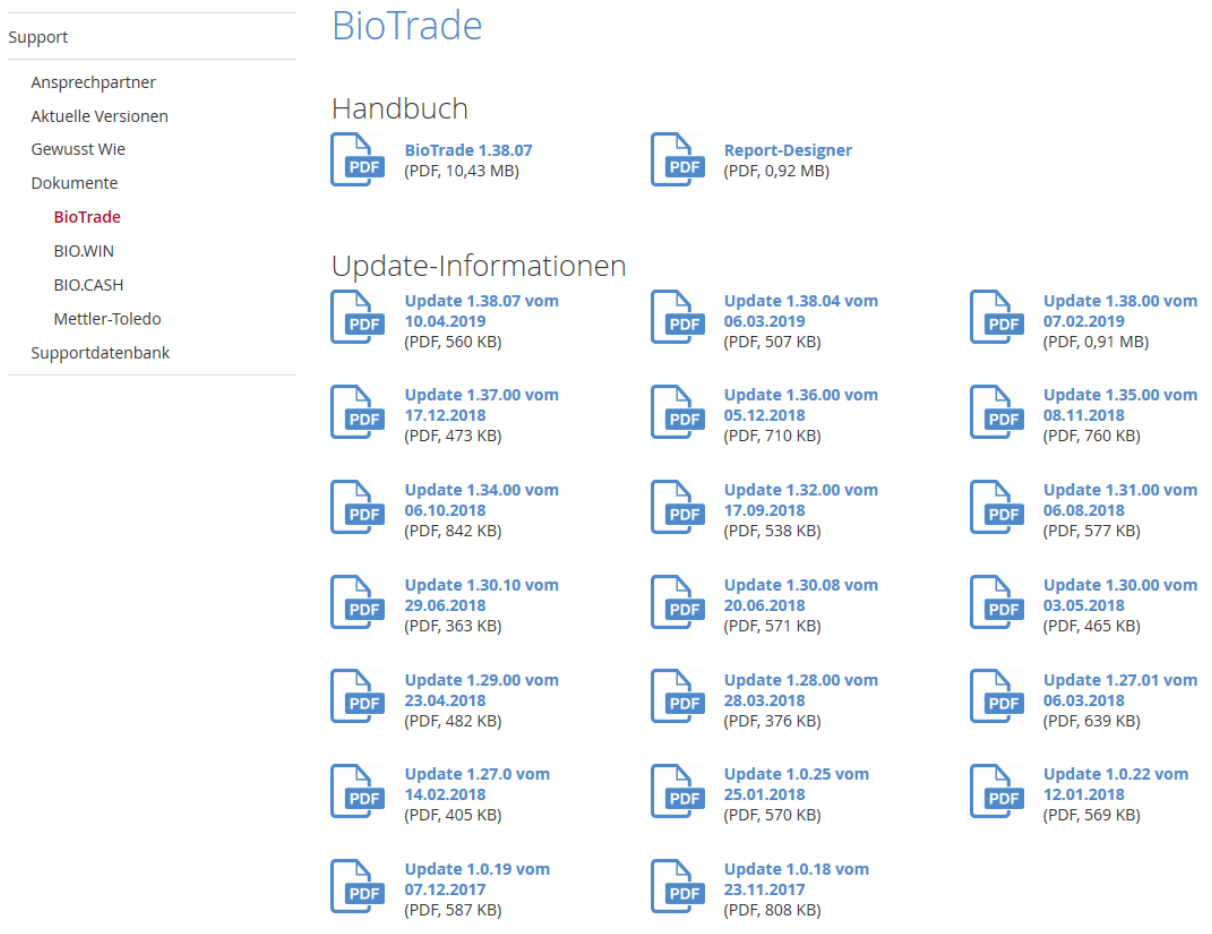

Zugang zum internen Bereich auf bio-trade.de erhalten Sie über den Login oben rechts.

Die neue Version wird zeitnah nach Bekanntgabe dieser Information veröffentlicht. Sie erkennen die Version an der Versionnr. **1.38.07** am rechten unteren Rand des BioTrade-Fensters:

Bitte aktualisieren Sie Ihren Browser mit der Tastenkombination **STRG + F5**. Damit wird zwingend die neueste Version von BioTrade geladen.

Mit freundlichen Grüßen

Ihr BioTrade-Team

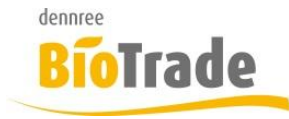

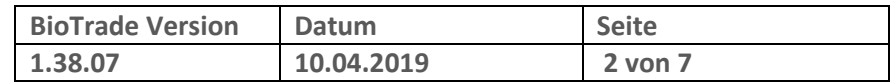

### **INHALTSVERZEICHNIS**

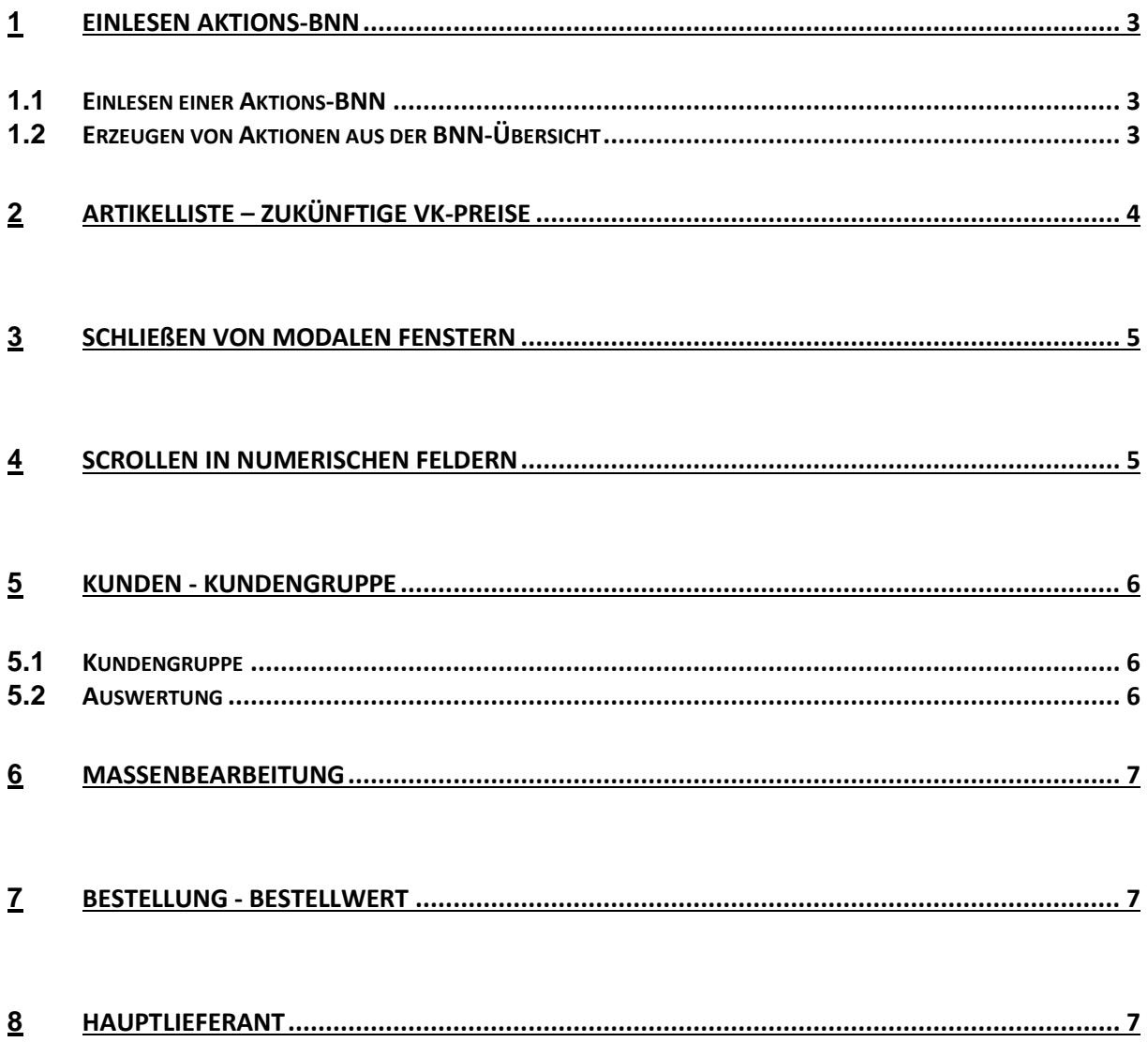

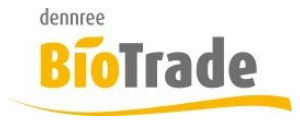

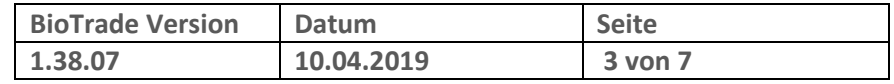

# **1 Einlesen Aktions-BNN**

### **1.1 Einlesen einer Aktions-BNN**

Nach dem Übernehmen einer Aktions-BNN erfolgt die Frage ob die Artikel dieser BNN gleich in eine Verkaufsaktion übernommen werden sollen.

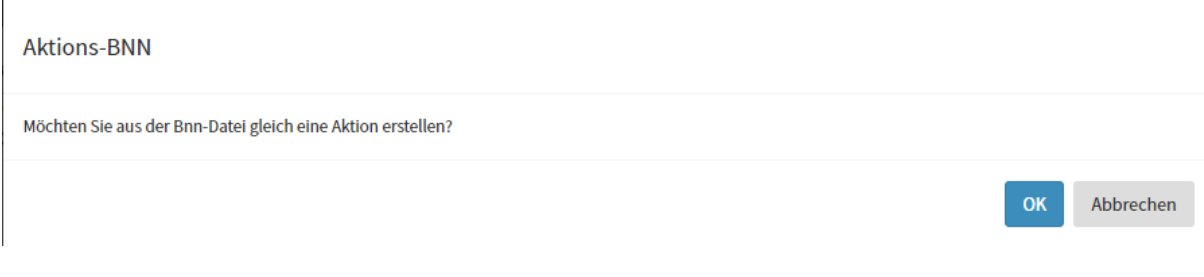

Wird diese Frage mit "Ja" beantwortet erfolgt die Neuanlage der Aktion.

## **1.2 Erzeugen von Aktionen aus der BNN-Übersicht**

Aus der Übersicht der BNN-Dateien kann mit dem Button "Aktions-BNN" eine Übersicht der noch anzulegenden Aktionen angezeigt werden.

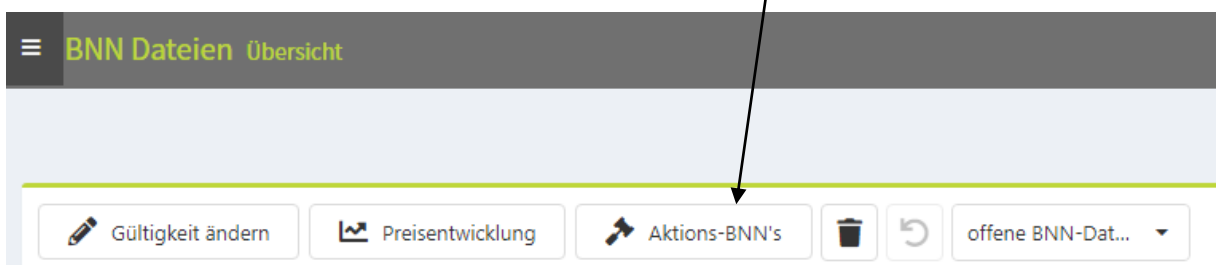

Hiermit werden alle übernommenen Aktions-BNN-Dateien dargestellt, aus welchen noch eine Verkaufsaktion erstellt werden kann.

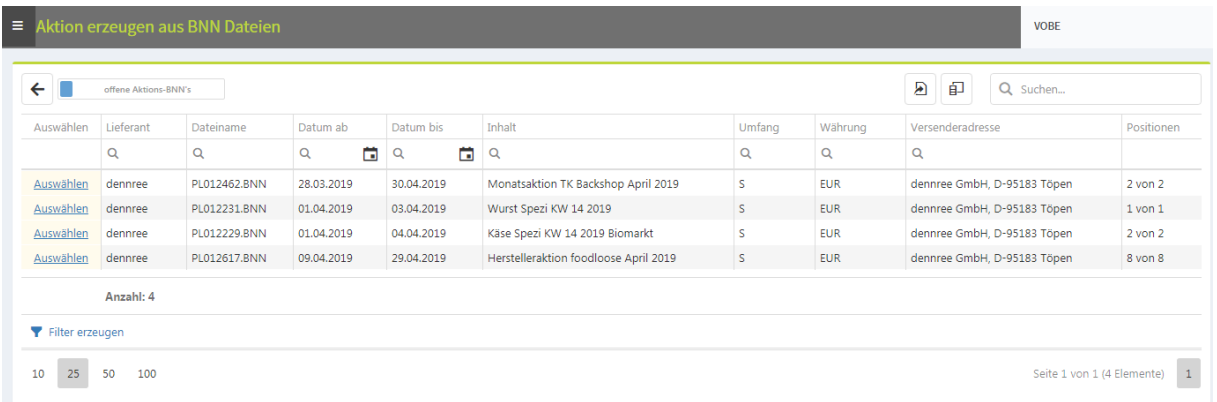

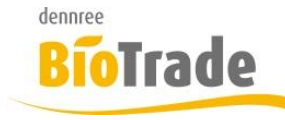

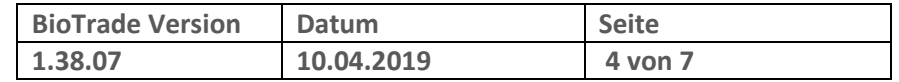

### **Offene Aktions-BNNs / alle Aktions-BNNs**

offene Aktions-BNN's

Mit diesem Schalter können auch bereits eingelesene Aktions-BNNs nochmal dargestellt werden. Diese können, bei Bedarf, auch nochmals in eine Aktion eingelesen.

## **2 Artikelliste – zukünftige VK-Preise**

In der Artikelliste es nun möglich Verkaufspreise für die Zukunft zu pflegen. Hier geben Sie im Feld "Preis von" das gewünschte Startdatum an.

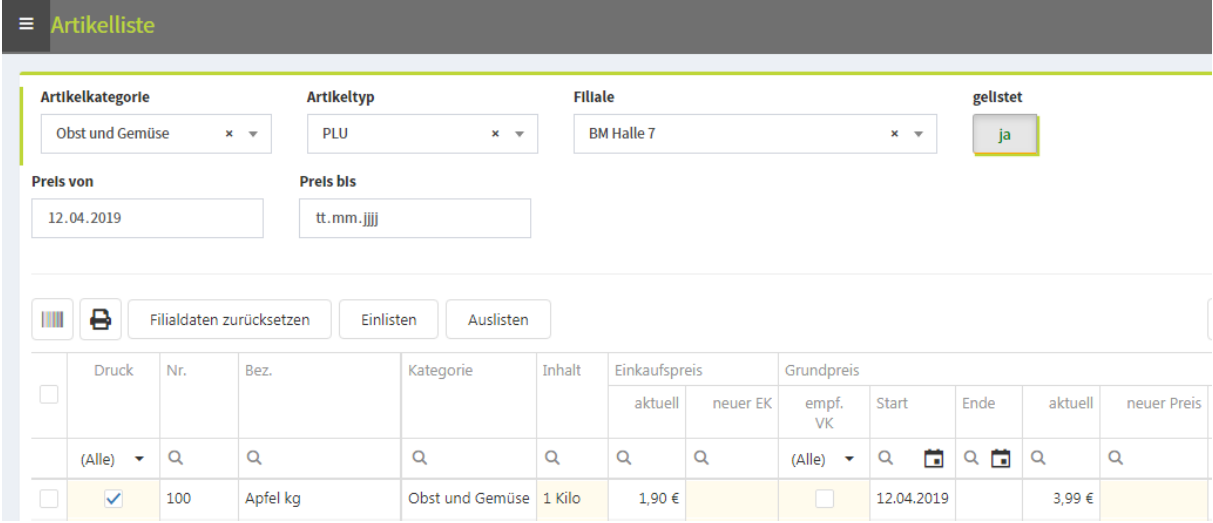

Die danach erfassten Preise werden mit dem eingegeben Startdatum hinterlegt.

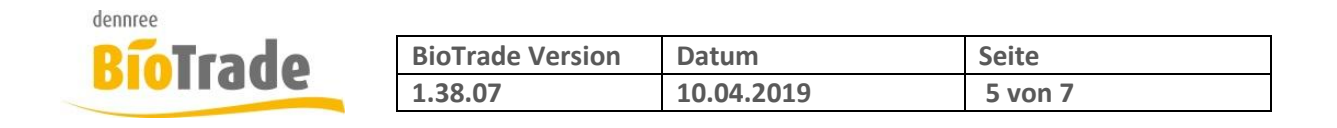

## **3 Schließen von modalen Fenstern**

In BioTrade gibt es einige sog. Modale Fenster für die Eingabe von Daten.

Diese Fenster konnten bislang durch einen Mausklick außerhalb des Fensterbereichs geschlossen werden. Dies wird nun verhindert.

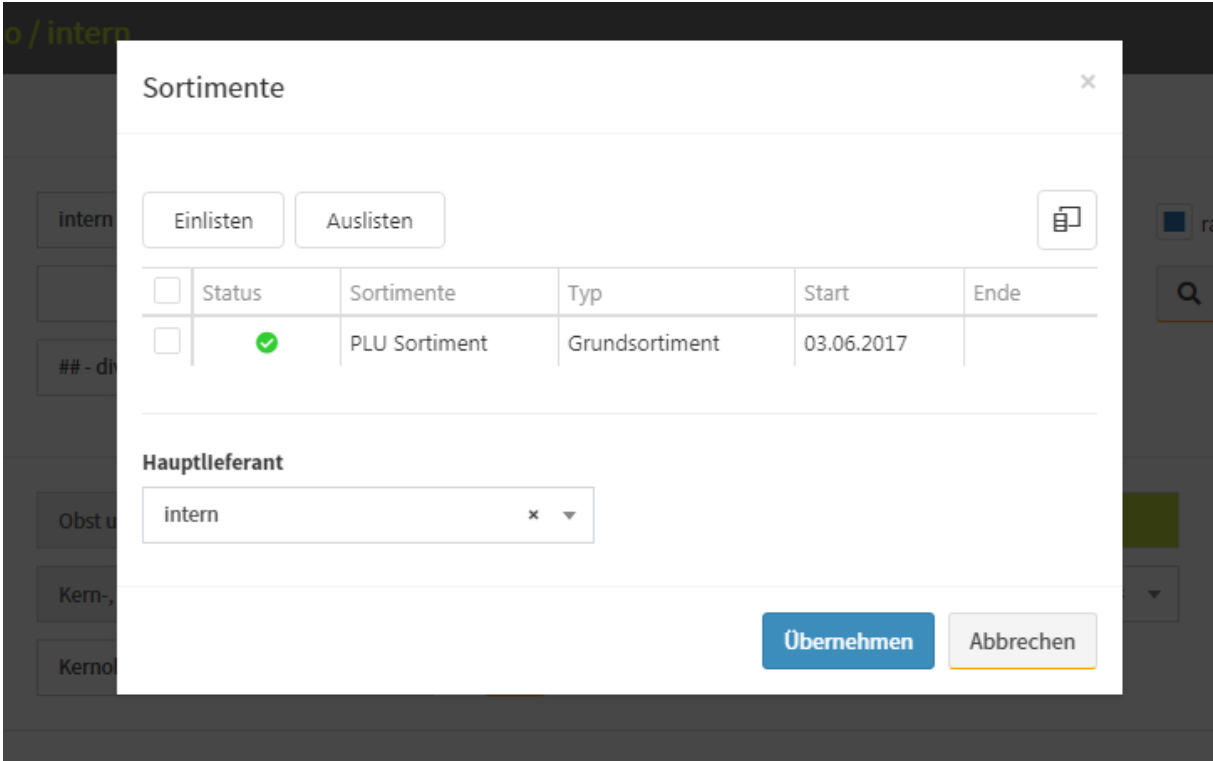

## **4 Scrollen in numerischen Feldern**

Das scrollen mit dem Mausrad führte teilweise zu Änderungen in numerischen Eingabefeldern (z.B. Menge). Dies wird mit der aktuellen Version unterdrückt.

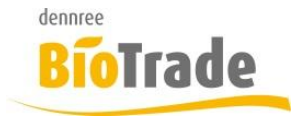

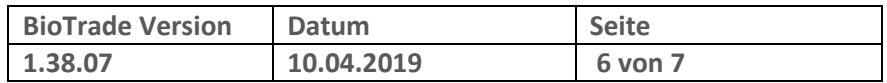

# **5 Kunden - Kundengruppe**

### **5.1 Kundengruppe**

Mit dem neuen Feld "Kundengruppe" können Sie Ihre Kunden in Gruppen verwalten.

Diese Selektion kann z.B. für den Export aber auch für Auswertungen genutzt werden.

### **Kundengruppe**

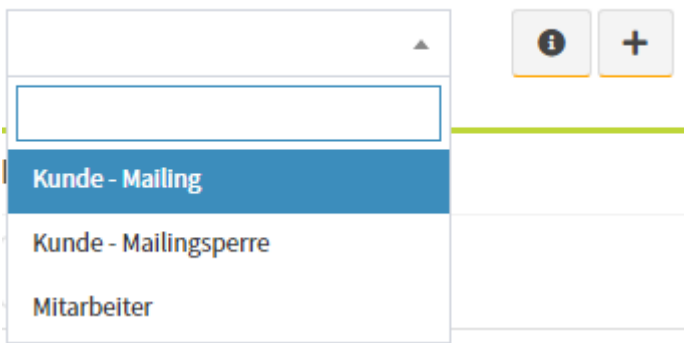

Das hinzufügen einer neuen Kundengruppe erfolgt direkt aus der Kundenverwaltung über den Button **+**, bzw. in den Hilfsdaten.

### **5.2 Auswertung**

In der Auswertung der Kundenumsätze ist das neue Feld "Kundengruppe" ebenfalls ein Kriterium für die Auswahl der Kunden.

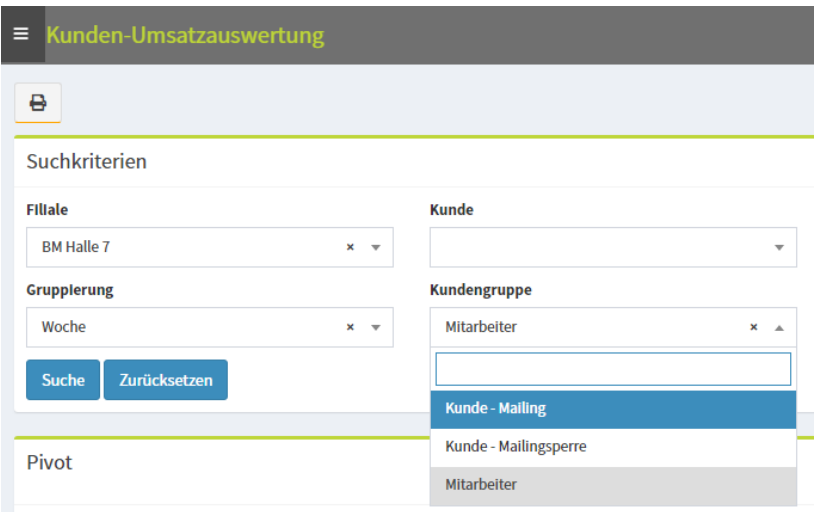

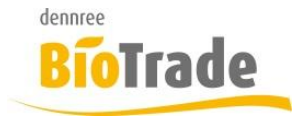

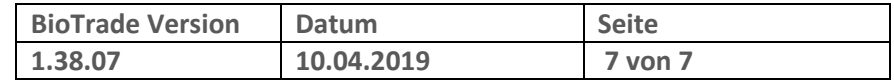

## **6 Massenbearbeitung**

In der Massenbearbeitung wird nun, in der Bestätigung vor der Durchführung der Änderungen, die Anzahl der zu ändernden Artikel mit angegeben.

Achtung

Möchten Sie Änderungen für die ausgewählten 1 Artikel übernehmen?

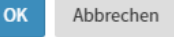

## **7 Bestellung - Bestellwert**

In den Bestellungen wir ab dieser Version der Gesamtwert der Bestellung und die Anzahl der Positionen an prominenter Stelle dargestellt.

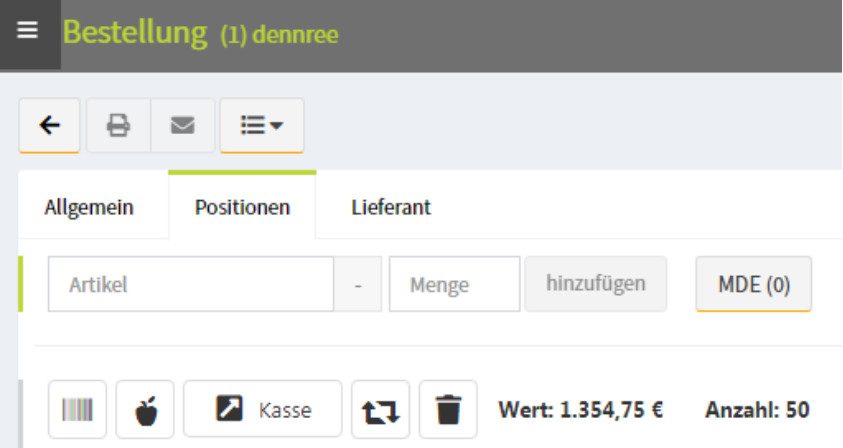

## **8 Hauptlieferant**

Die Auswahl des Hauptlieferanten kann ab sofort auf der erste Seite der Artikelverwaltung vorgenommen werden:

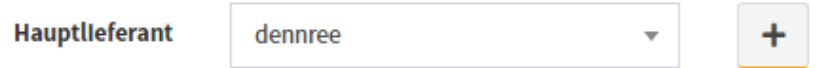

Mit dem Button **+** kann bei Bedarf ein weiterer Lieferant manuell hinzugefügt werden